## **Tutorial de recadastramento do benefício de assistência à saúde mediante ressarcimento, pela plataforma SouGov.br**

1- Para realizar o recadastramento, acesse o SouGov, no bloco de **"Solicitações"** da tela inicial e clique no ícone **"Saúde Suplementar":** 

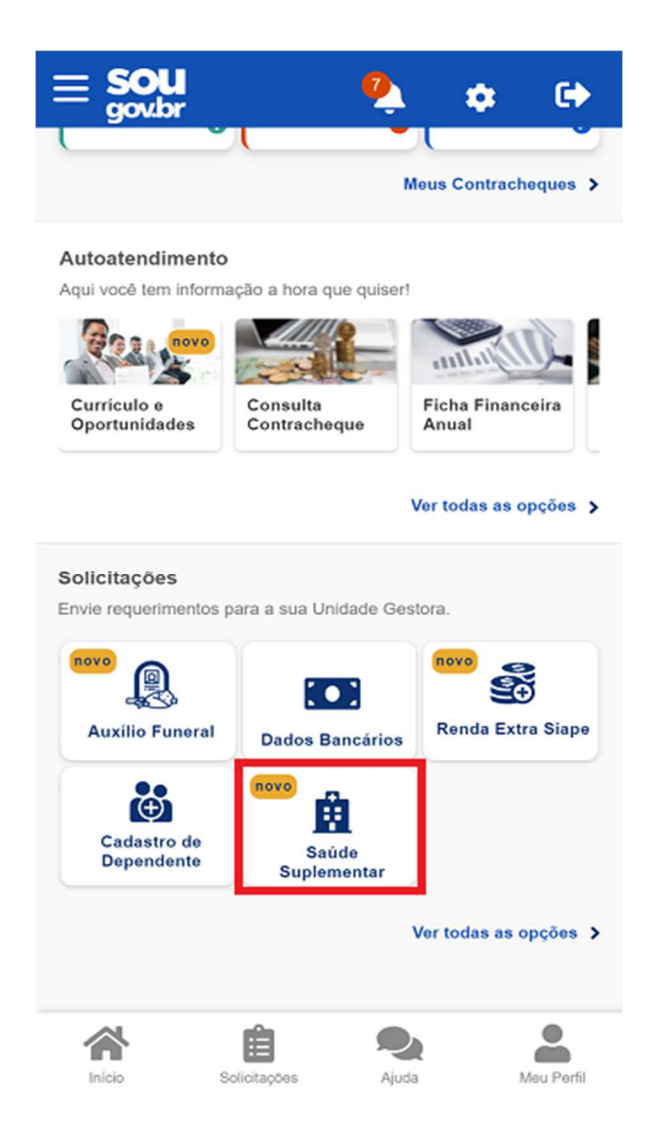

- 2- Selecione **"Alterar/Recadastrar Plano"** e informe os seguintes dados do seu plano:
	- a) Número de registro da operadora na ANS;
	- b) Nome do plano de saúde.

Estas informações podem ser encontradas:

- no Contrato da Operadora ou
- na Carteirinha do Plano ou
- no Portal / App da Operadora (dados cadastrais) ou
- contato direto com a operadora (declaração).

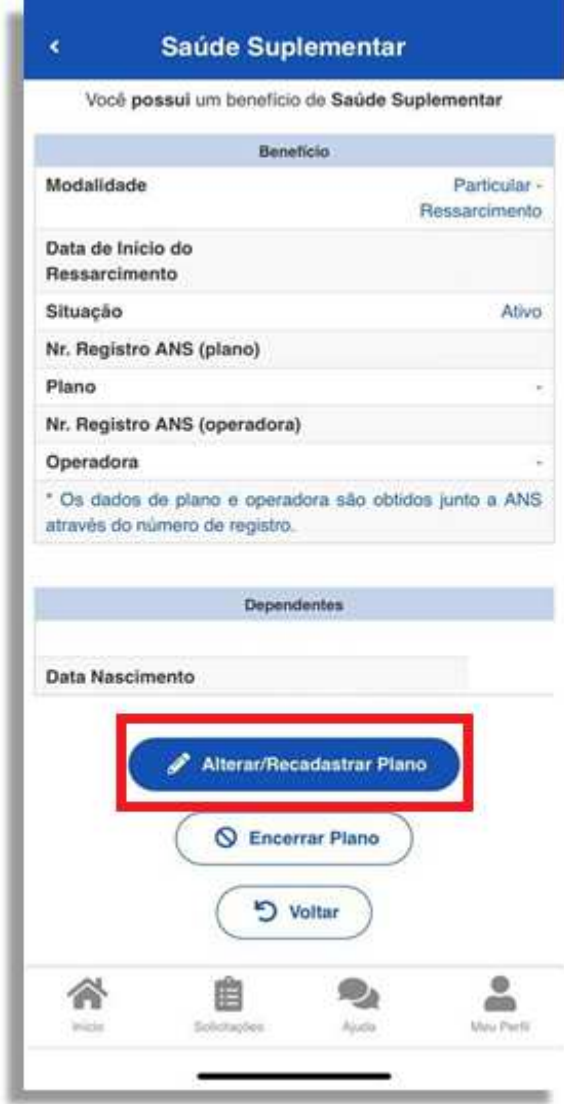

- 3- Após o preenchimento dos dados iniciais, será apresentada uma relação dos dependentes habilitados/cadastrados no SIAPE para o benefício a ser confirmado. Caso haja alguma inconsistência, verifique seu cadastro de dependentes ou procure sua Unidade de Gestão de Pessoas.
- 4- Informe o valor da mensalidade do plano contratado para cada um dos beneficiários do plano.

5- Anexe os documentos comprobatórios de titularidade e de pagamentos relativos aos beneficiários (contrato ou carta/declaração de permanência, boleto e comprovante de pagamento).

6- Confira os dados de sua solicitação.

## **Acompanhando sua solicitação**

Você pode acompanhar o requerimento enviado no bloco "Solicitações", disponível na home do SouGov.

Atenção:

• As solicitações do benefício que não forem concluídas de forma automática serão encaminhadas para análise, deferimento e lançamento pela unidade de gestão de pessoas.

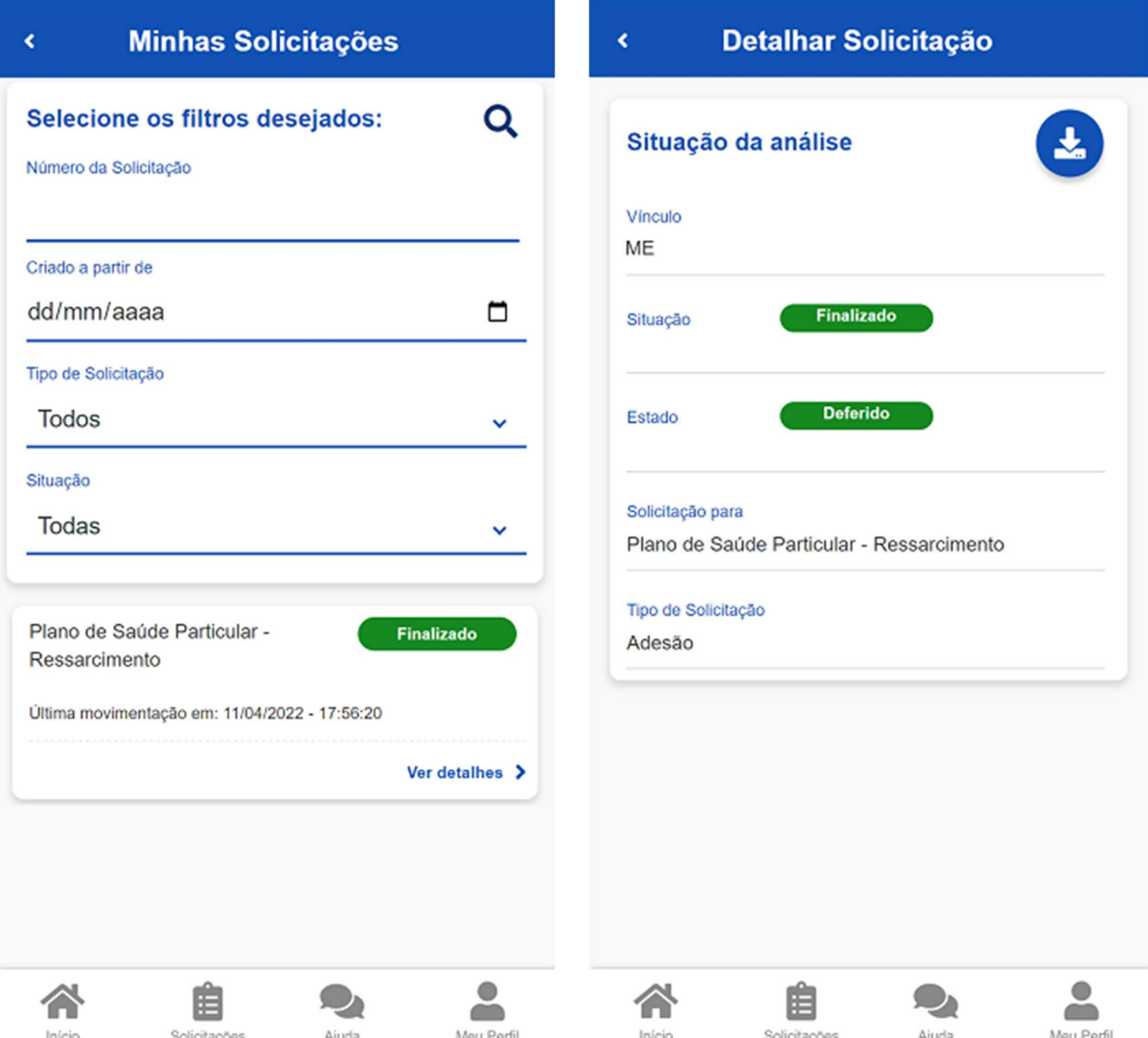